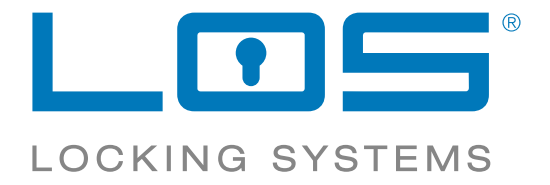

# APP ANLEITUNG

# **Inhalt**

- **1. LOS BOX-APP DOWNLOADEN**
- **2. ANMELDUNG BENUTZER 3. ANMELDUNG PAKETSTATION**
- **4. PAKET ABHOLEN 5. PAKET ZURÜCKSENDEN 6. ALLGEMEIN**

## PAKETE EMPFANGEN | PAKETE ABHOLEN

www.los-systems.com

# **1. ZWICKBOX-APP** DOWNLOADEN Anleitung ZWICKbox-APP

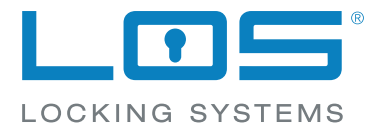

Die App ist unter "**ZWICKbox**" im Google Store und im Apple-Store zu finden.

Einfach **ZWICKbo**x auswählen und installieren.

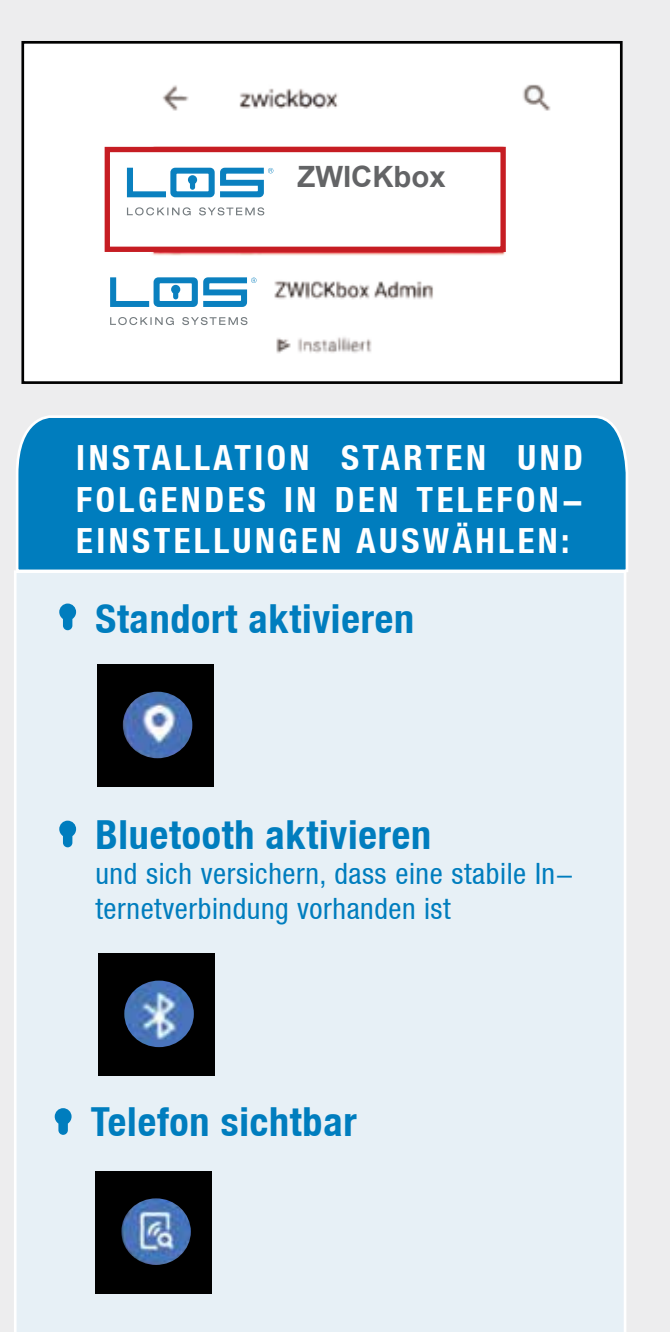

# **2. ANMELDUNG**  BENUTZER Anleitung ZWICKbox-APP

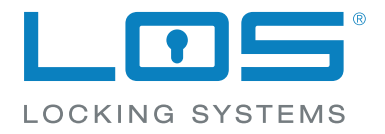

Nun können Sie sich anmelden. Falls noch kein Benutzer angelegt ist, müssen Sie sich registrieren.

Alle Daten müssen vollständig ausgefüllt sein, und die Nutzungsbestimmungen müssen bestätigt werden.

Bitte beachten Sie, dass die angegebenen Daten richtig sind.

#### **GRUPPENNAME:**

Dieser Name erscheint auf dem Tablet/Display bei der Paketstation

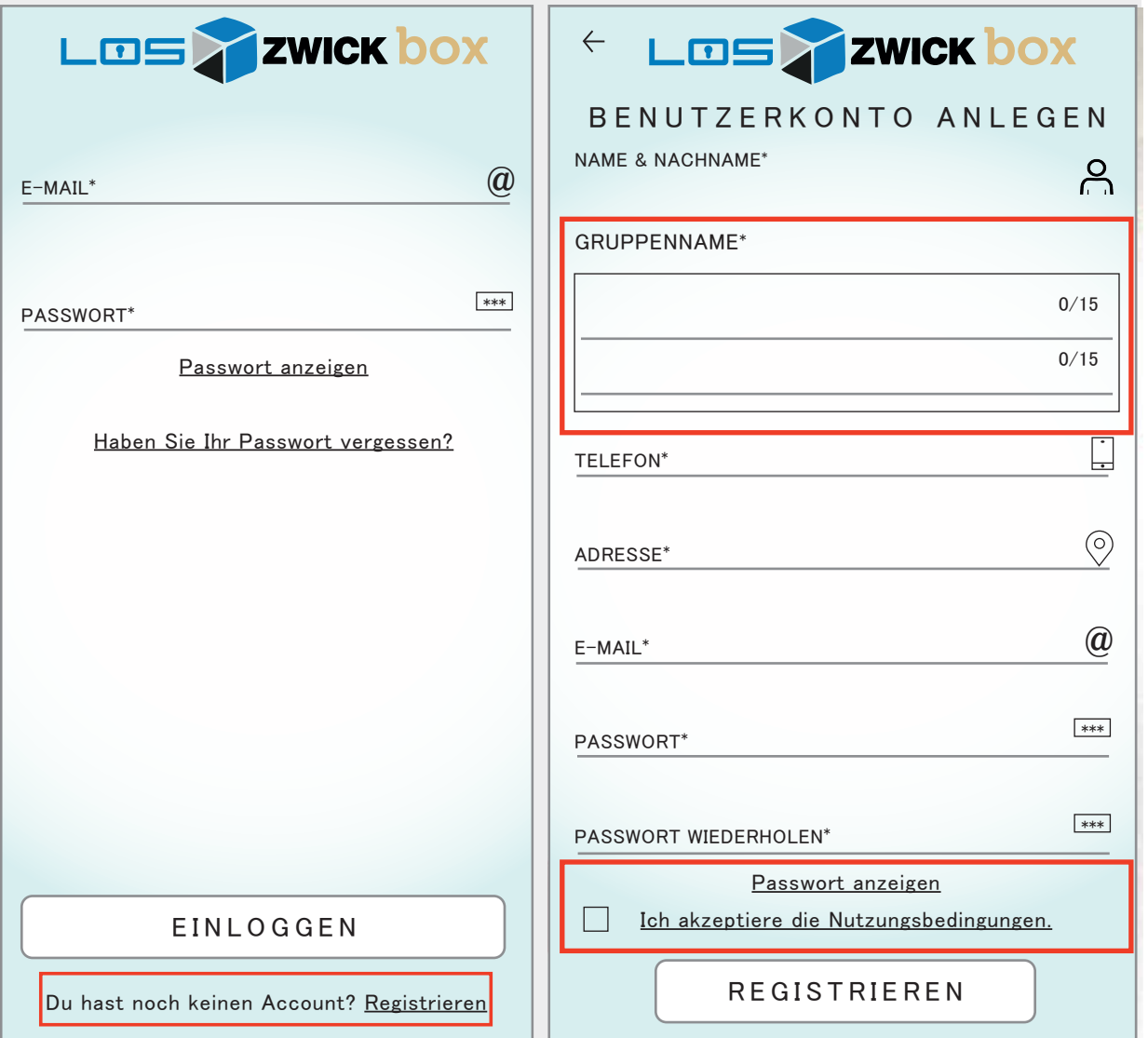

# **3. ANMELDUNG**  PAKETSTATION Anleitung ZWICKbox-APP

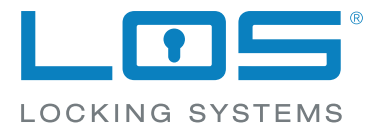

Super, Sie haben sich nun als Benutzer registriert. Es fehlt nur noch der Schritt sich bei der Paketstation anzumelden, wo Sie Ihre Pakete empfangen möchten.

Nun können Sie die Anfrage für die Benutzung Ihrer Paketstation stellen.

**Starten Sie die ZWICKbox-APP jetzt.**

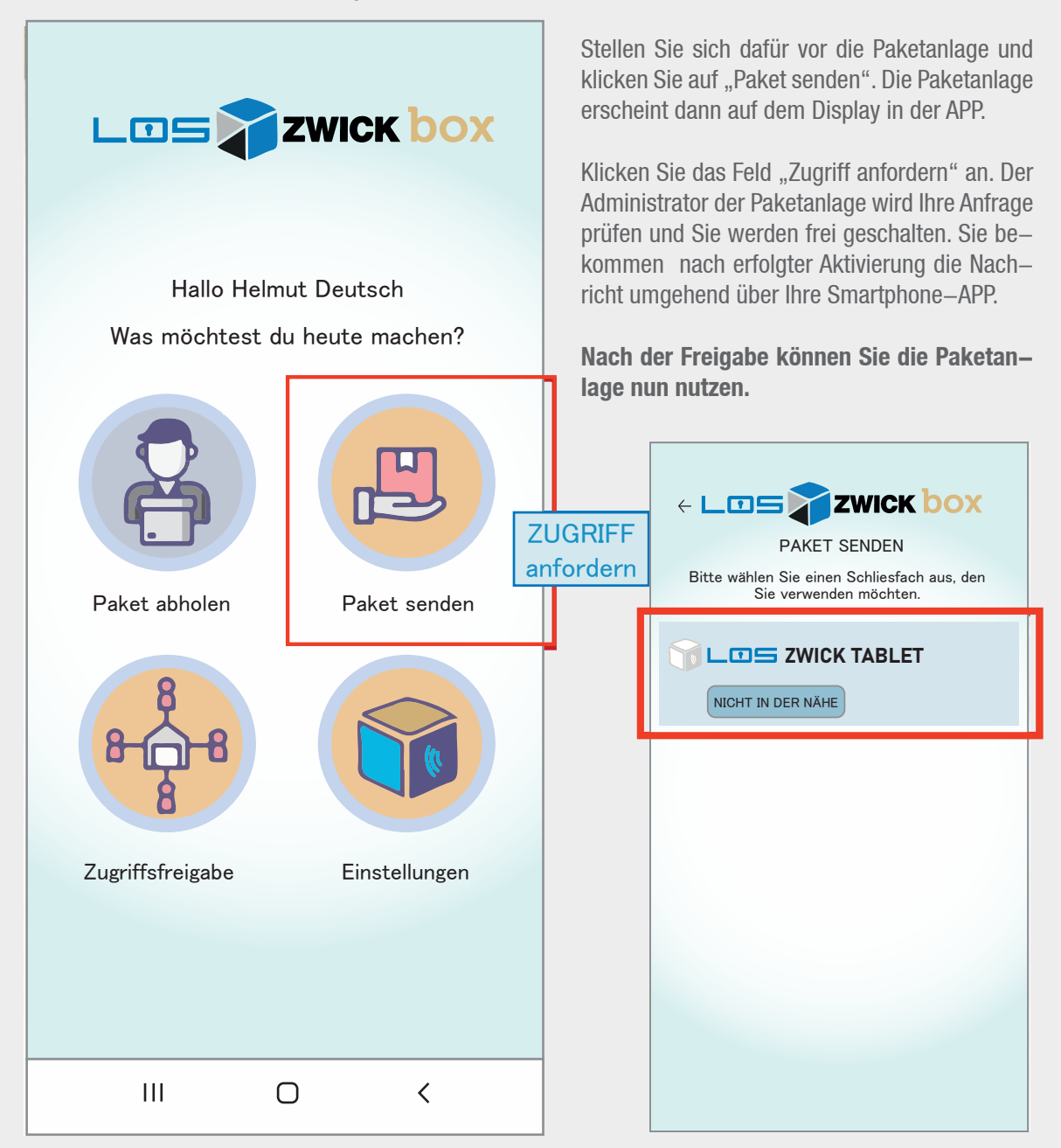

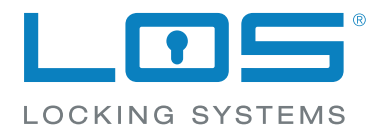

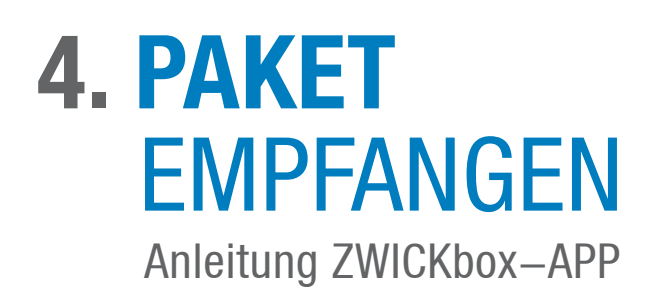

Pakete empfangen ist so einfach !

Der Paketbote liefert ein Paket für Sie an. Er wählt Ihren Namen an der Paketstation aus, wählt die Fachgröße aus (S-M-L-XL) und hinterlegt das Paket.

Hallo Helmut Deutsch

LOS ZWICK box

Was möchtest du heute machen?

#### **Starten Sie die ZWICKbox-APP jetzt.**

Nachdem das Paket in das Fach gelegt worden ist, erhalten Sie eine Push-Nachricht und eine Email zugeschickt.

Gehen Sie zur Paketstation und klicken Sie auf "Paket abholen", anschließend auf das "rote" Schloss und schon geht das Fach auf. Nehmen Sie das Paket heraus und schließen Sie die Tür.

Nun haben Sie Ihr Paket empfangen und das Fach ist wieder für eine neue Anlieferungen frei.

#### **Beschreibung unter: Einstellungen -> Hilfe -> Paket empfangen**

1 **LOS Z** ZWICK **box LOS** ZWICK **box** GESCHLOSSEN GEÖFFNET Paket abholen | Paket senden Tippen Sie auf das Schloss, um die Box zu öffnen. Bitte verschauen Sie Ihr Paket und schliessen Sie die Türe. Zugriffsfreigabe Einstellungen ÖFFNEN<br>ERZWINGEN BESTÄSTIGEN  $\overline{\langle}$  $\mathbf{H}$  $\bigcap$  $\bar{\mathbf{H}}$  $\circ$  $\overline{\left\langle \right\rangle }$  $\overline{\mathbf{H}}$  $\bigcirc$  $\acute{\text{c}}$ 

# **5. PAKET**  ZURÜCK SENDEN Anleitung ZWICKbox-APP

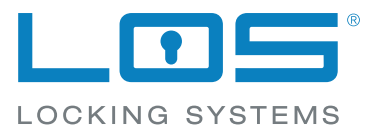

Pakete zurücksenden ist so einfach!

Sie können Ihre Pakete mit der ZWICKbox-APP einfach zurückschicken.

Nehmen Sie Ihr Paket und gehen Sie vor die Paketstation. Wählen Sie in Ihrer APP "Paket senden" und anschließend die Fachgröße aus. Die Tür öffnet sich und Sie können Ihr Paket in das ausgewählte Fach legen und die Tür wieder schließen.

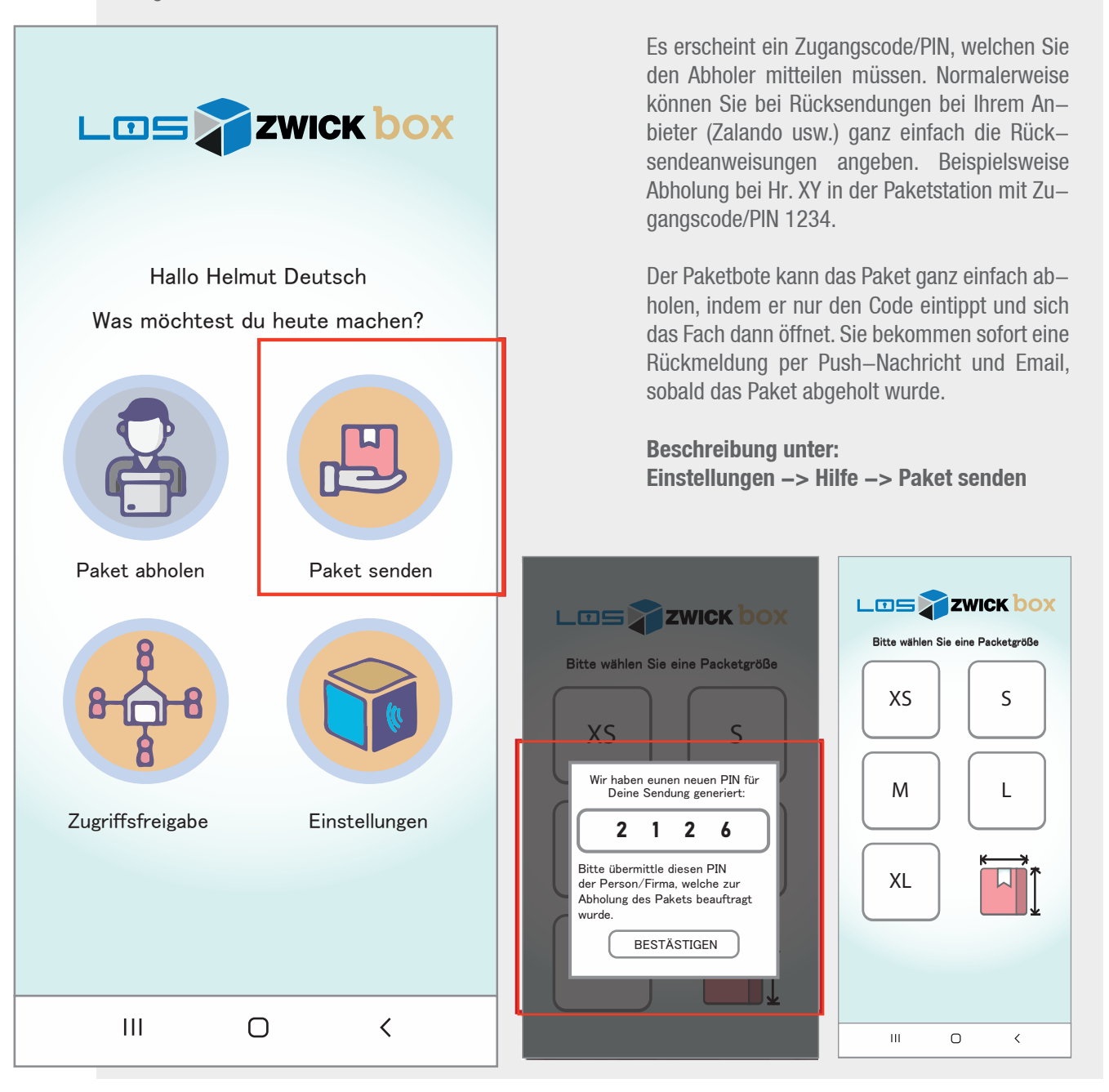

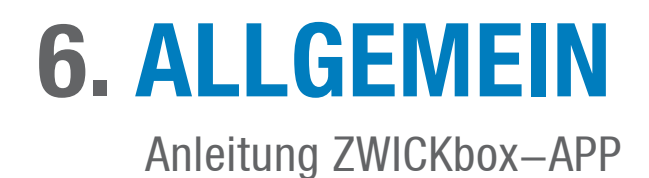

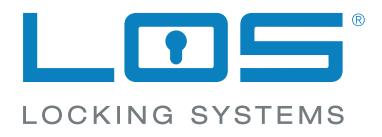

In den Einstellungen können verschiedene Aktionen durchgeführt werden:

**BENACHRICHTIGUNGEN:** Wie möchten Sie benachrichtigt werden?

**SPRACHE:** Sprache auswählen

**MEINE DETAILS:** Infos über mein Konto

**PASSWORT:** Kann jederzeit geändert werden

**AUSLOGGEN:** Manuell die APP beenden

**HILFE:** Info über die Anwendung der APP

### **NUTZUNGSBEDINGUNGEN:**

Allgemeine Infos über die Nutzungsbedingungen und die allgemeinen Geschäftsbedingungen

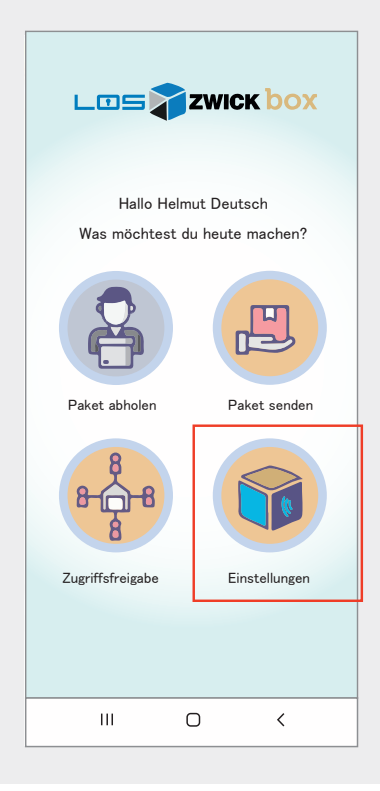

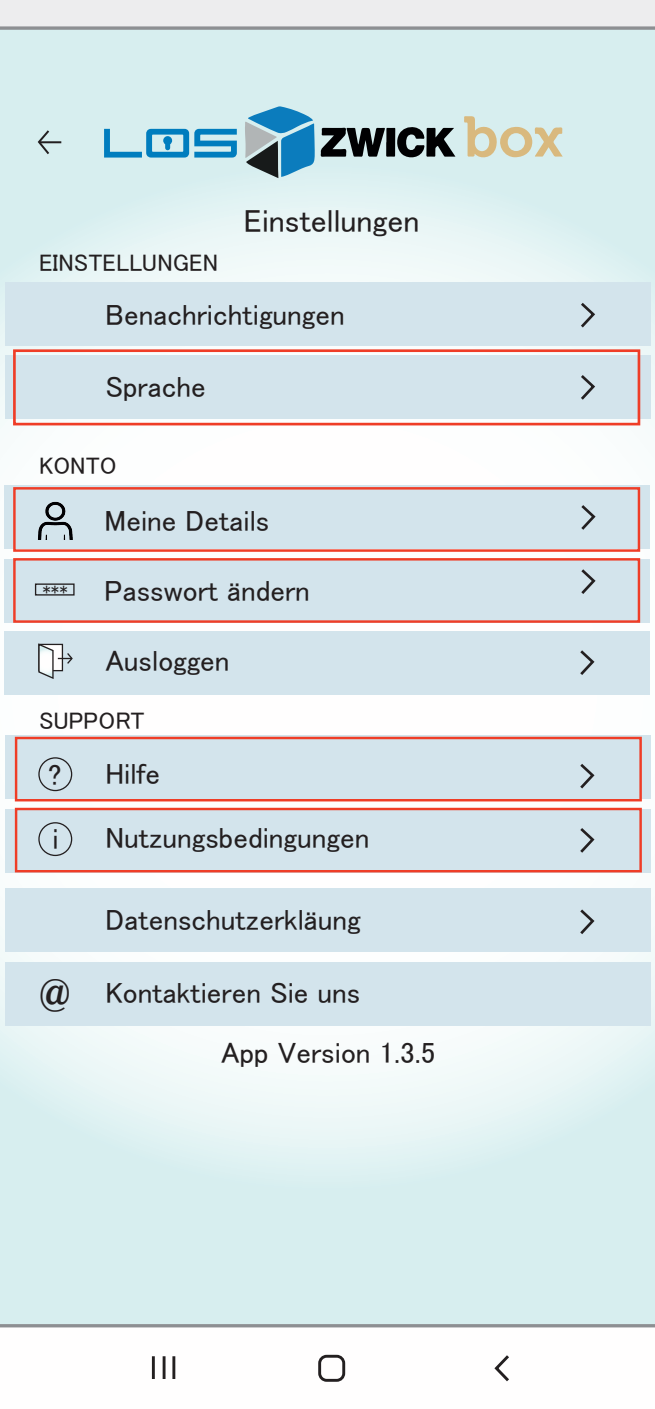

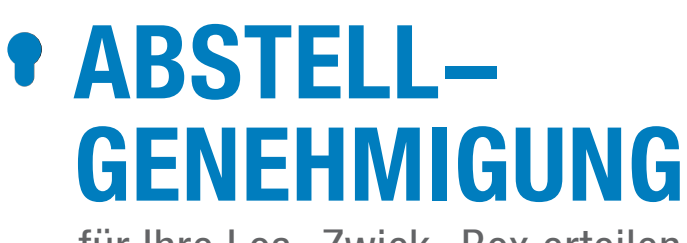

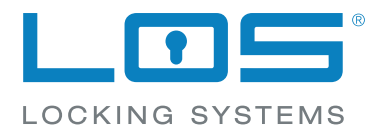

für Ihre Los-Zwick-Box erteilen

### **ABSTELLGENEHMIGUNGEN**

Eine Abstellgenehmigung (Garagenvertrag genannt) ermöglicht dem Zusteller, Pakete in Abwesenheit des Empfängers an einem vom Empfänger genau definierten Ort zu hinterlassen. Alle großen Paketzusteller wie DHL, DPD, GLS, UPS, Hermes, BARTOLINI etc. bieten ihren Empfängern Formulare für Abstellgenehmigungen an.

Bei einer Abstellgenehmigung handelt sich um einen individuellen Vertrag zwischen dem Zustelldienst und dem Empfänger. Der Empfänger ermächtigt durch seine Unterschrift dem Paketdienst, das Paket am vereinbarten Platz abzustellen, zum Beispiel in einer Paketanlage. Bei Einlage in das Paketfach und Quitterung gilt das Paket dann als ordnungsgemäß zugestellt. Eine händische Unterschrift ist nicht notwendig.

Eine Abstellgenehmigung kann vom Empfänger jederzeit widerrufen werden.

Sie können das Formular auch unter folgenden Links downloaden:

### **www.los-systems.com | ZWICKbox | Abstellgenehmigung**

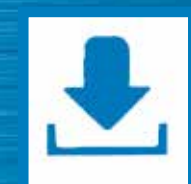

 **Formular Anfordern** Fa. BST Marketing- u. Vertriebsges.m.b.H.

Mosetiggasse 1A/2/3B, A-1230 Wien Tel. +43 1 662 1374 E-Mail: office@los-systems.com

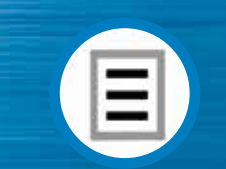

 **Formular ausfüllen**  Formular einmal für alle Paketdienste ausfüllen.

 **Ausdrucken und unterschreiben**  Formular einmal für alle Paketdienste ausfüllen.

 **Abgeben und nie wieder ein Paket verpassen!**  Abstellgenehmigung an den Zusteller schicken oder direkt dem Zusteller mitgeben

# **SERVICE & GARANTIE**

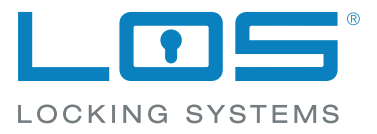

für Ihre Paketbox

Wir gewähren auf unsere Artikel eine fünfjährige allgemeine Produktgarantie und eine zehnjährige Garantie gegen Durchrostung.

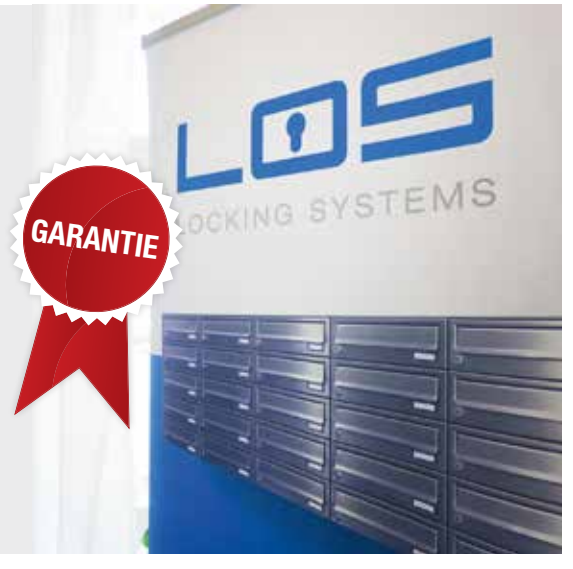

### **Von der Gewährleistung ausgeschlossen sind:**

- Korrosionsschäden, die durch Flugrost verursacht wurden.
- Schäden an Aluminiumteilen, die durch den direkten Kontakt mit Gips, Kalk, Zement o.ä. entstanden sind.
- Produkte, an denen durch nicht von uns autorisierten Personen eigenhändig Veränderungen oder Einbauten vorgenommen wurden.
- Schäden, die durch mechanische Einflüsse (insbesondere Vandalismus) entstanden sind.
- Schäden, die auf unsachgemäßem Gebrauch, fehlender Pflege, Verschleißerscheinungen, ungeeigneten Pflegemitteln oder Naturkatastrophen beruhen.

**Garantievoraussetzung ist die Installation elektrischer Teile durch eine Elektrofachkraft beiderseits. Durch Garantieleistungen wird die Garantiefrist nicht verlängert.** 

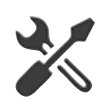

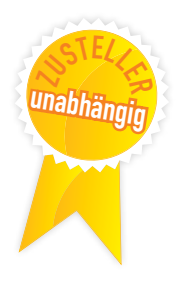

### Allgemeine Geschäftsbedingungen:

**Service**

Unsere aktuellen AGB´s finden Sie im Internet unter **www.los-systems.com**

#### **Diskriminierungsfreie Zustellung**

**AGB** 

Alle Paketempfangslösungen von LOS sind diskriminierungsfrei. Das bedeutet, dass kein Zusteller ausgeschlossen wird. Jeder Zusteller ist willkommen und kann und darf seine Sendung zustellen. Bspw. können auch freie Kuriere, lokale Händler und Privatpersonen zustellen.

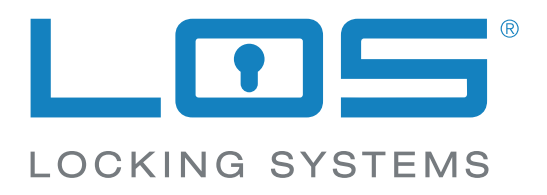

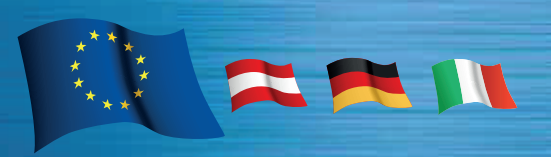

### **Kontakt:**

BST Marketing- u. Vertriebsges.m.b.H Mosetiggasse 1a/ 2 /3B A-1130 Wien

Telefon: +43 (0) 1 662 13 74 Mail: office@los-systems.com

www.los-systems.com